## **LOGANDO NO SOPHIA**

Agora para acessar a área restrita do sistema será diferente. O login é o número do cartão e a senha o número do CPF (que poderá ser alterada depois do primeiro acesso). Para acessar basta digitar <https://sophia.ufgd.edu.br/Terminal/> - clicar em entrar e digitar os dados acima.

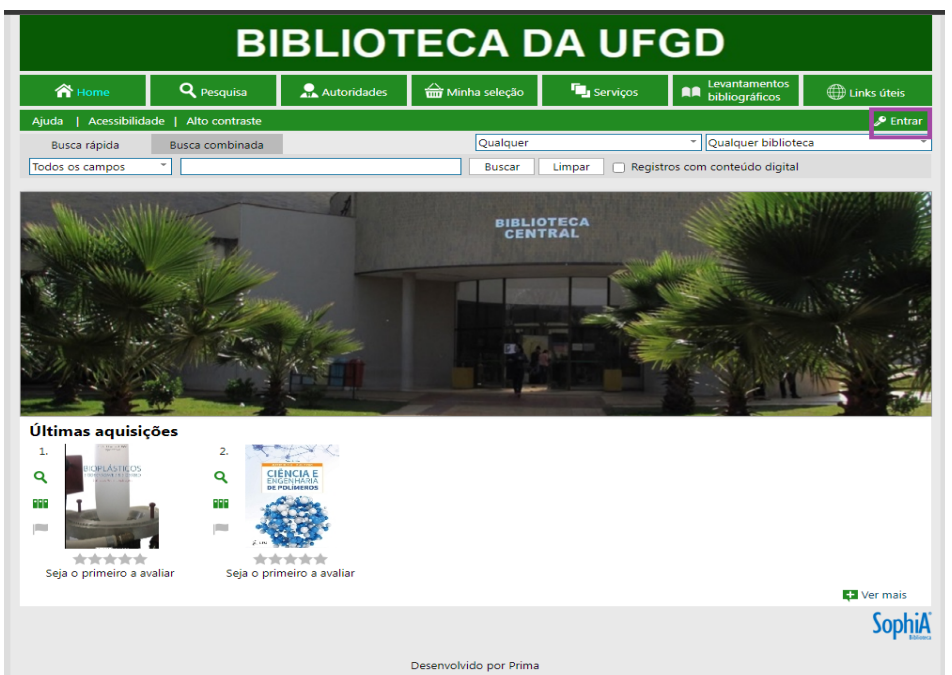

Depois de logado você terá acesso à seguinte tela:

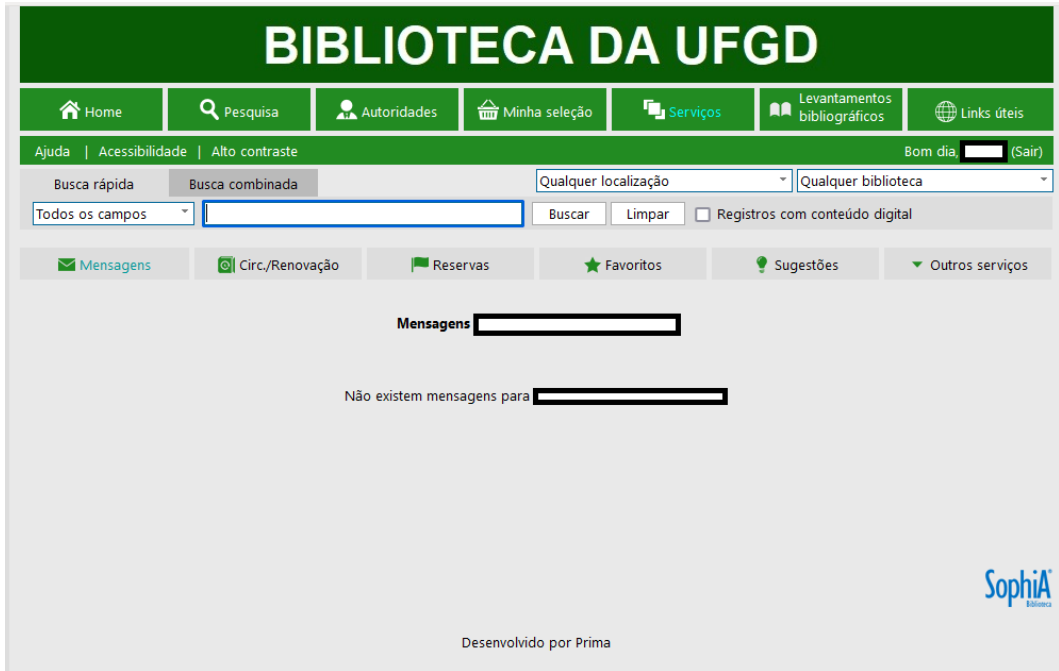

Aqui é possível consultar o histórico de empréstimo, fazer renovações, reservas, salvar favoritos, fazer sugestões de aquisição, gerar a declaração de nada consta, entre outros serviços.

## **Onde encontrar o número do cartão?**

Para consultar o número do cartão é só acessar cartao.ufgd.edu.br - fazer login (com os dados do Sigecad) e clicar em usuário. Ao final da página aparecerá o Número do Cartão.